# GSM-R5-DINW

# 1. Introduction

The GSM-R5-DINW (*GSM rele<sup>s</sup>* for short) i**s designed to be mounted on a DIN rail** into a switchboard. *GSM rele<sup>5</sup>* can control two independent electrical circuits in a building e.g. circuit of an accumulator stove and circuit for garage gate control. GSM rele<sup>s</sup> uses GSM network and WiFi network. If both connections are available, then WiFi is preferred. The control is made via SMS messages or by ringing. After installation into an electrical box insert a SIM card of any GSM operator and the device is ready to operate.

The *GSM rele<sup>5</sup>* has 2 digital outputs (Y5, Y6) with a relay, which can control directly power circuits up to 230  $V_{AC}/5$  A. It's possible to control directly e.g. a thermoregulator circuit of a gas boiler or a coil of one phase contactor 230V AC. The contact of the contactor can then control either one phase high power appliance (e.g. electrical radiator) or a coil of three phase contactor of an accumulation stove.

The  $GSM$  rele<sup>5</sup> has also 2 digital inputs (X1, X2) and 2 analog inputs (A3, A4). Digital inputs are determined for potencial free contacts. Analog inputs can be used for measuring the temperature, current or voltage. *GSM rele<sup>s</sup>* has built in two **automatic** regulators which use analog inputs from temperature sensors to maintain preset temperature. The temperature of sensors can be readout via SMS.

There is an internal built in Li-POL accumulator which allows to send an SMS in case of a power failure and to restore the output status after a power failure. It's also possible to monitor the status of inputs and temperatures via SMS during  $230$  V<sub>AC</sub> power failure.

 $10$ 

9

Internal data logger keeps records about events and valued of inputs.

- 
- $\overline{2}$  device state indication<br>  $\overline{2}$  OUTPUT Y5, Y6 conne<br>  $\overline{3}$  230V<sub>AC</sub> Power supply of - OUTPUT Y5, Y6 connectors
- 230V<sub>AC</sub> Power supply connector
- ④ Push buttons local control Y5, Y6
- ⑤ OUTPUT Y5, Y6 state indication  $\overline{\textcircled{s}}$  - OUTPUT Y5, Y6 state indication<br> $\overline{\textcircled{s}}$  - INPUT X1, X2 connectors<br> $\overline{\textcircled{s}}$  - ANALOG INPUT A3, A4 connectors
- 
- 
- ⑦ ANALOG INPUT A3, A4 connectors - GSM antenna connector
- $\widetilde{\textcircled{9}}$  USB connector (for configuration)<br> $\widetilde{\textcircled{10}}$  nano SIM card holder
- nano SIM card holder
- ⑪ WiFi antenna connector

# 11  $A$  $x_{2}$  $x_1$

## 2. Package Content

- $\bullet$  1 pc *GSM rele<sup>5</sup>* (order code **GSM-R5-DINW**)
- 1 pc GSM antenna ANT05S (order code GSM-ANT05S)
- 1 pc WiFi antenna W-ANTKLB
- 1 pc temperature sensor GSM-C-T2 (based on KTY81- 210), cable - 1 meter

## 3. Installation

**1.** To operate the *GSM rele<sup>s</sup>* a SIM card of any GSM operator is necessary. SIM card must be functional and active. Also some credit is necessary if SIM card is prepaid. We recommend to deactivate the PIN code for installation.

**2.** The SIM card holder can accommodate **nano SIM card** only  $(12,3 \times 8,8)$ 

1. Before inserting the SIM card into the  $GSM$  rele<sup>5</sup> device, we recommend to turn off setting of the "PIN code"!

**2.** Insert the active SIM card  $(=$  at least one call was made) to any mobile telephone and turn off the requirement of setting the PIN. On most mobile telephones, this option can be found in menu "Setting the telephone protection". or "Setup -> Security -> PIN control". ATTENTION:

3. GSM rele5 must be mounted by qualified personnel only!

mm).

3. Insert this prepared SIM card (cut off corner first) into a SIM card holder. The proper insertion is indicated by a slight mechanical click noise. To remove the SIM card - press the SIM card in direction into the GSM rele<sup>5</sup> until mechanical click. The SIM card can be the freely removed.

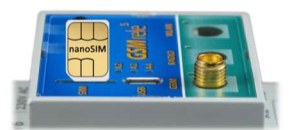

4. Now it's possible to connect the device to 230V AC power supply. If the power supply is correct, green LED **PWR** goes on and blue LED **GSM** is flashing slowly. After about 20 seconds, blue LED diode GSM starts flashing with a period 1 per 3 sec. (registered).

**5.** For the first tests of *GSM rele*<sup>5</sup> the connection of inputs and outputs is not important. Please keep in mind that the devices connected to OUTPUTS will be switched on during tests!

**6.** To test the  $GSM$  rele<sup>5</sup> press the push button bellow Y5 for a local control. The yellow LED diode for Y5 lights ON and relay for output Y5 switch on. Send an SMS from mobile phone (which will be mainly used to control the *GSM rele*<sup>5</sup>) in form **1234 OFF** to the telephone number of the SIM card inserted into the *GSM rele<sup>5</sup>*.

This will switch off output Y5 and the yellow status LED for Y5 goes OFF. Simultaneously, the device automatically sends a confirmation SMS message on performing the operation. The password 1234 can be changed later in configuration. The *GSM rele<sup>5</sup>* reacts on the SMS text message from any telephone as long as the access password matches. The very first one (the sender of the first valid SMS message) will be remembered as master and will receive messages about events on *GSM rele<sup>5</sup>*. This user can also control the device by "ringing" on the device.

7. Try "ringing" on device. You can make pulse on Y6 for approx. 4 seconds by calling to *GSM rele*<sup>5</sup> (with default factory setting). The device hangs up the call and makes pulse on the Y6. This pulse can be used for example for opening entrance gate. To test this function call from the phone (which was used to send the first test SMS to switch off the Y6). The pulse is indicated by yellow LED below Y6 push button.

8. Try regulation. By default the regulation of Y5 depends on temperature sensor connected to analog input A3. So connect a temperature sensor into a analog input A3. Send SMS in form of 1234 Y5 REG 25 to command the device to maintain temperature to 25°C. The range of regulation is between 0°C and +55°C. Regulation can be canceled by SMS with command 1234 Y5 OFF.

**9.** A default factory setting of the  $GSM$  rele<sup>5</sup> can be recovered by an SMS in form 1234 !FACTORY. If you made a backup configuration in SeaConfigurator , your setting can be then restored from backup configuration of SeaConfigurator program.

10. Names of input, outputs (and its states) and names of commands is possible to change in SeaConfigurator program. Visit www.seapraha.cz for download it for free and install the program to your PC.

# 4. Technical Specifications

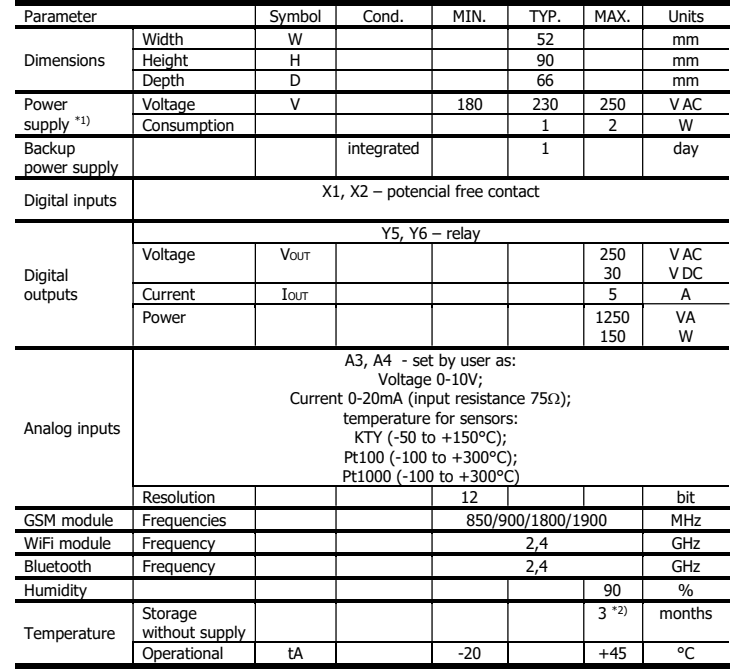

Use GSM rele<sup>5</sup> - DIN inside the rack with IP44 or better!!

 $*$ <sup>1)</sup> Use breaker max. 10 A before *GSM rele<sup>5</sup>*. For power supply 230V<sub>AC</sub> use lines min.  $1 \text{ mm}^2$ 1 mm<sup>2</sup>.<br>\*<sup>2)</sup> The *GSM rele<sup>s</sup>has to be connected to 230V<sub>AC</sub> power supply every 3 months for* 

24 hours (due to internal accumulator).

# 5. Hardware

## **5.1** Connectors

2 digital inputs, 2 analog inputs and 2 digital outputs can be connected GSM rele<sup>5</sup>.

L, N – main power supply 230 V AC

- Y5, Y6 digital outputs
- A3, A4 analog inputs
- X1, X2 digital inputs

Analog inputs can be used for temperature measurement using KTY81-210, PT100 or PT1000 sensor. Length of wires to the sensor is not limited, but be aware of resistivity of these wires. For KTY81-210 16 Ω means  $1^{\circ}$ C.

ATTENTION: Do not exceed the parameters of inputs and outputs  $-$  Chapter Tech. Specification.

For examples of connection see the chapter Examples of connection.

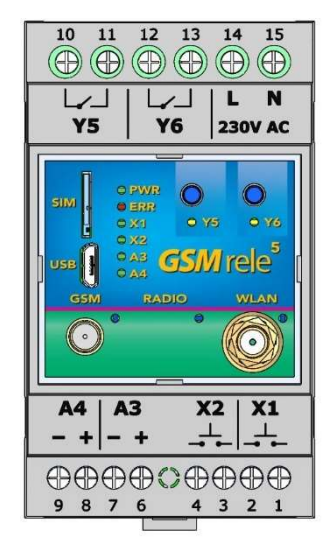

#### 5.2 Buttons

GSM rele<sup>5</sup> has two buttons on front panel for local control of outputs Y5 and Y6. Every click on a button change state of corresponding output. Example: If output Y5 was switched off, after pressing the button Y5 the output will be switched on and after next pressing the output will be switched off again.

#### 5.3 LED Diodes

The front panel of *GSM rele<sup>s</sup>* contains indication LED diodes PWR, ERR, GSM a LED diodes for indication inputs (X1, X2, A3, A4) and outputs (Y5, Y6).:

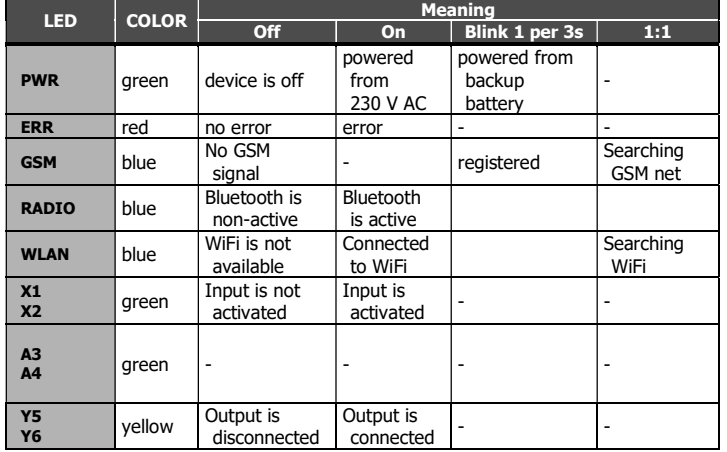

### 5.4 Backup battery

**GSM** rele<sup>s</sup> is equipped with backup 3.7 V Li-POL battery which enables to operate the GSM rele<sup>s</sup> for several hours in normal mode in case of a 230 V<sub>AC</sub> power failure (the battery life time depends on mode of usage). During the battery supply mode the GSM rele<sup>5</sup> the LED PWR blinks at an interval of 1 for 3 seconds.

In case of failure of the main power supply, the device can send an SMS message. The settings are made in SeaConfigurator – the power supply is listed on the Digital inputs tab under the name PWW.

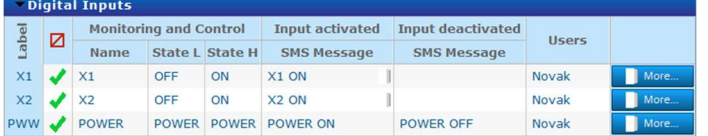

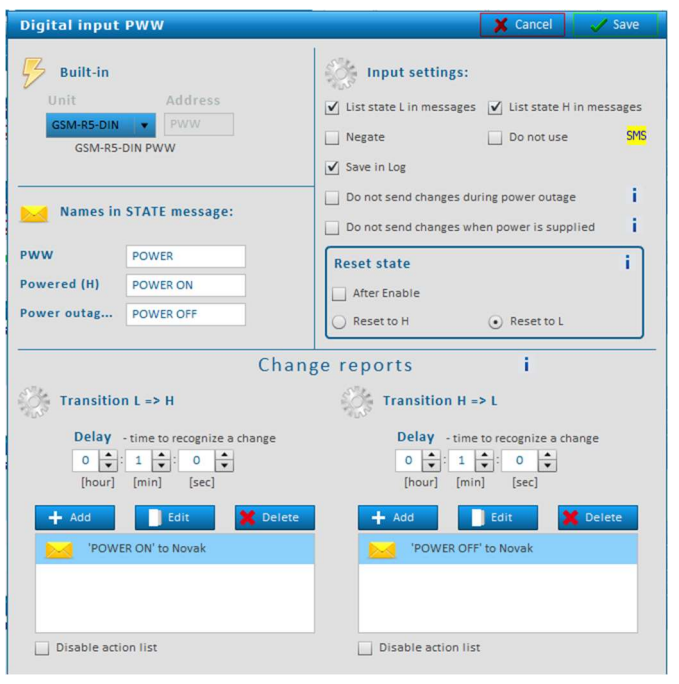

## 5.5 Antennas

GSM rele<sup>s</sup> is supplied with an external WiFi whip jointed antenna W-ANTKLB and an external GSM antenna GSM-ANT05S with 2,5dB gain. It is not recommended to put this type of GSM antenna on metal surface (the signal quality will degrade). If a GSM rele<sup>s</sup> is used in area with a low GSM signal, it's possible to use another type of the antenna with higher gain. See other antennas on www.seapraha.cz

## 6. Configuration

Configuration of the  $GSM$  rele<sup>5</sup> can be made in several ways.

### 6.1 Default Factory Configuration

When outputs Y5 or Y6 are switched on/off, the *GSM rele<sup>s</sup>* sends an SMS message to the main user (to the telephone number from which it received the first valid command). The input signal must be stable for certain time (approx. 1 sec) to avoid sending unwanted SMS messages in case of interference on the input.

Temperature regulators are set up so that the OUTPUT Y5 is regulated by temperature sensor on INPUT A3 and OUTPUT Y6 from the temperature sensor on INPUT A4.

## 6.2 Configuration using PC via USB

The configuration (parameter setting) can be done using program SeaConfigurator. For connection to PC device has micro USB connector.

E.g. GSM rele<sup>5</sup> can be set to inform of the 230V AC power failure or restoration via SMS or by ringing.

## 6.3 Change of configuration via SMS

Some parameters of GSM rele<sup>5</sup> can be configured via SMS:

List of configuration SMS commands:

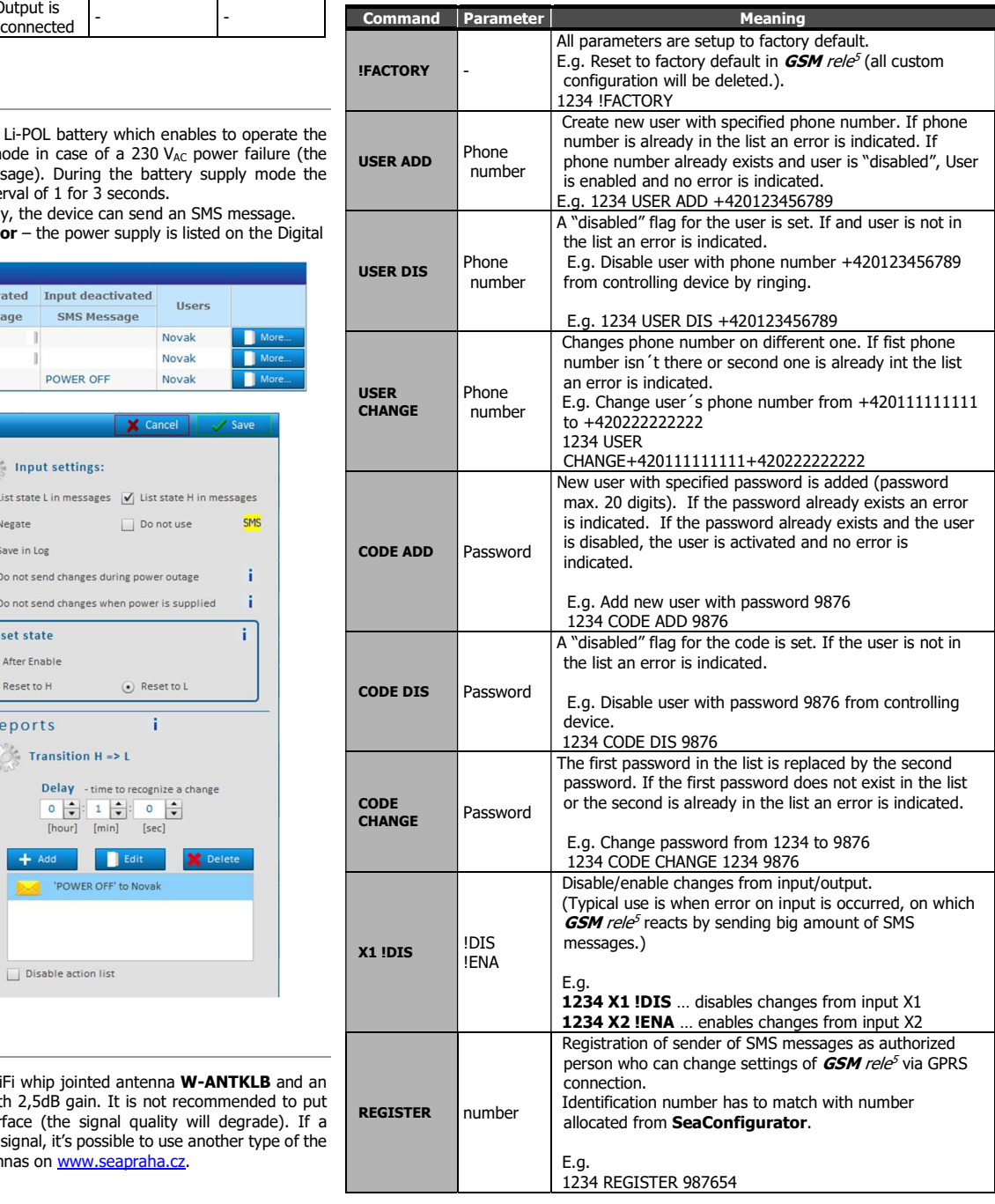

Parameters which can be changed/set via SMS are marked in **SeaConfigurator** in yellow field with symbol of SMS (picture below).By clicking on symbol window with hint will appear.

# Caution

When configurating via SMS is important to understand that's only change of parameters and it will not match with configuration saved in PC.

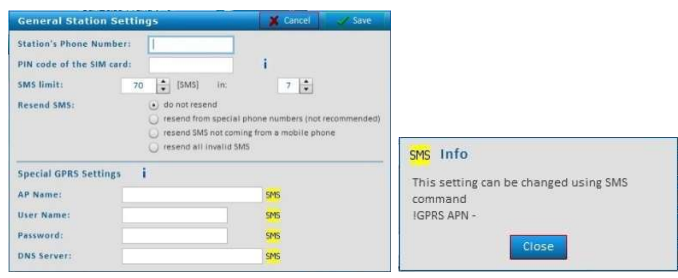

# 7. Control

## 7.1 Output control by "ringing"

GSM rele<sup>s</sup> is set by the manufacturer to switch ON an OUTPUT Y6 for 4 seconds when any user from the list of users calls to *GSM rele<sup>s</sup>* phone number. This pulse is useful for an opening of an entry gate. Test this function by a call to *GSM rele<sup>s</sup>* from your mobile phone (it's important to send a valid command SMS to *GSM rele*<sup>5</sup> from your mobile phone if have inserted a "new" SIM card to *GSM rele*<sup>5</sup>).

GSM rele<sup>5</sup> rejects a call and at the same time generates a pulse on an OUTPUT Y6.

## 7.2 Remote control of GSM rele<sup>5</sup> via SMS

GSM rele<sup>5</sup> is controlled via SMS of the GMS network. Text SMS are in form:

<PASSWORD> <COMMAND> [<COMMAND >]

#### Password (access code)

Password is a main security item for *GSM rele<sup>s</sup>* control. Command SMS are accepted from any phone number. It means anybody who knows the password and the phone number can control the *GSM rele*<sup>5</sup>. The password is a string of digits (1 to 20) which must be on the beginning of any command SMS. Otherwise the SMS will be ignored. A text before the password is automatically ignored. It is useful when command SMS are sent from Internet GSM gates. The password can be changed using SEAConfigurator on the tab General or by a configuration SMS message.

Default password set up by manufacturer:

Command

This part of a message specifies a requested action. See the following table for available commands. GSM rele<sup>s</sup> commands are not a case sensitive, it's possible to use upper letters as well as lower letters.

1234

Each command is preceded by Yx, where x is the number of controlled output. If output is not specified, the OUTPUT (Y5) is used as default. Commands ON and Y5 ON and Y5ON has the same meaning.

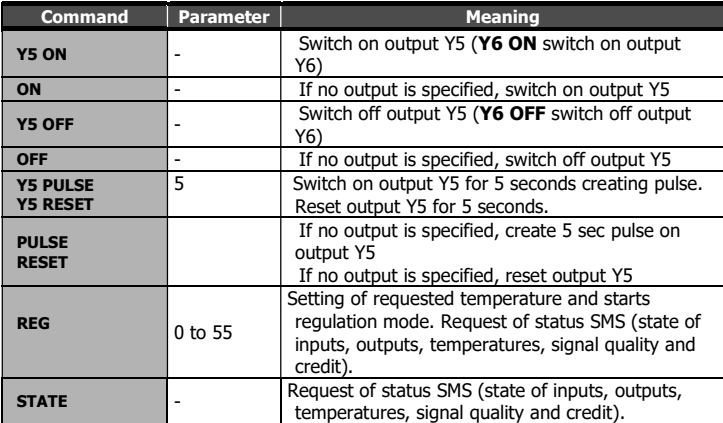

It´s possible to use multiple commands in one message separated by a space. E.g.

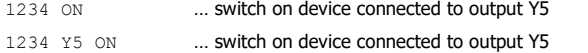

1234 Y6 OFF … switch off device connected to output Y6

1234 Y6 PULSE 5 … an OUTPUT Y6 will be switched on and then after 5 seconds will be switched off (Notes: if an output is already switched on, it will be just switched off after 5 seconds)

1234 Y6 reg 5 ... requested temperature for the function temperature regulation of OUTPUT Y6 will be set to + 5°C

Using multiple commands in one SMS message can look like this:

1234 Y5 OFF Y6 REG 25 … switch off output Y5 and sets temperature regulation on output Y6 to 25 °C according to temperature sensor on input A3.

#### Confirmation

If a command message contains a valid password (access code) the *GSM rele<sup>5</sup>* returns a confirmation message which informs if a command was accepted (see chapter Status SMS). If you don't want a confirmation message (e. g. when sending a command SMS from the Internet GSM gates) add a command "NOBACK".

E.g.

1234 Y5 ON NOBACK 5 will switch on device on output Y5 and will not send message back.

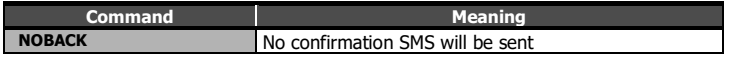

#### 7.3 Local control of outputs

**GSM** rele<sup>5</sup> has 2 push buttons for local control of outputs Y5 a Y6 (see chapter 5.2).

## 7.4 Status SMS message

Whenever the command SMS contains valid password the *GSM rele<sup>5</sup>* send back Status message

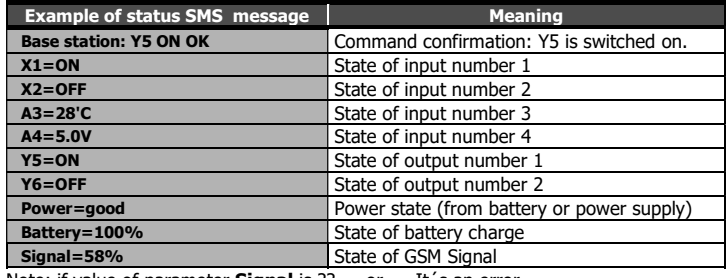

Note: if value of parameter **Signal** is  $??. -$  or =  $It's$  an error.

#### 7.5 Control using CML (for Smart phones)

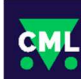

This application can use smartphones with Android or iOS. Application makes easier control of  $GSM$  rele<sup>5</sup> and state monitoring. You can download this application from Google Play or Apple Store for free, type into search "CML SEA". After installing the application, make the first registration, take a photo of the QR code of the device into the "paring code". The QR code you find in the *GSM rele<sup>5</sup>* package. The device is paired to your WiFi network via Bluetooth, so it is necessary to have it switched ON on your phone. Then press the "Pair Wifi via Bluetooth" button in CML and fill in the required data.

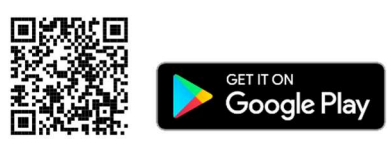

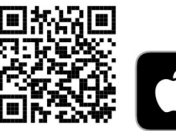

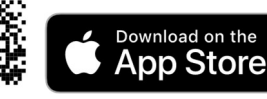

WARNING: For the functionality of the CML application, it is ary to have an activated data tariff on the SIM card, which is inserted in the device. Transferred data can be charged by the operator according to the tariff agreed by you.

### 7.6 Enable CML

The CML function must be switched on in the GSM-Configurator in "Station settings", press the edit button in the "CML" line and check "Enable" in the CML window.

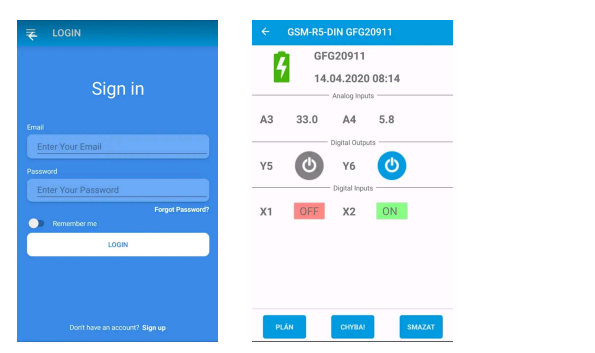

#### 7.7 On-line data on a website

You can monitor the measured values, including the history, and display them clearly on the cml.seapraha.cz website. You can also control the outputs or set up e-mails with alarm messages directly from the website.

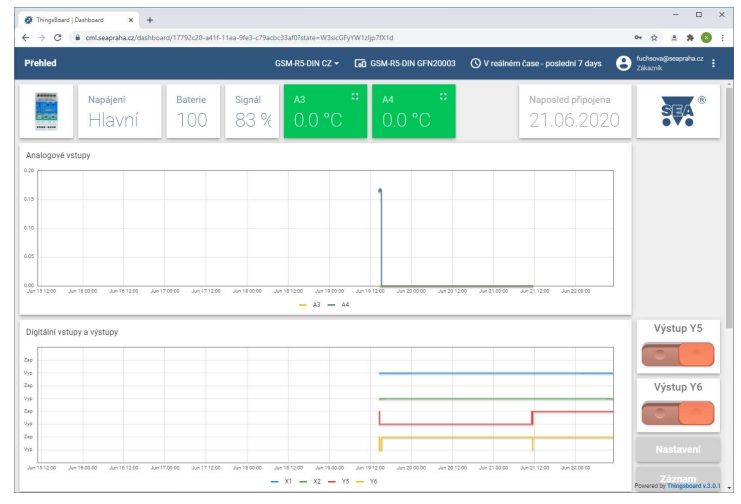

Logging Period

[day]

 $40002C9$ 

140003.CSV

Time Zone O Local O

[hour]  $[min]$ 

**SVA CONFIGURATOR SO COMPS ON** 

11621  $14426$ 

V Logging Enabled **○** Log SMS and Calls

Device type:

V New file every day

**H** e

## 8. Datalogger

**GSM** rele<sup>5</sup> can save (log) detailed information about device´s actions. Saving period of analog values is set up in SeaConfigurator in settings of the station. Saved log can be used for analyzing activity of

device. User can set up which information will be saved to log file during configuration of **GSM-R5-DINW** 

via SeaConfigurator. Is possible to save information about input/output signals or received/send SMS messages. File type of log file is .csv (= Comma Separated Values). Name of log file is derived from actual date (data.csv).

There are two types of log records: periodic

and event. Event record contains actual analog values.

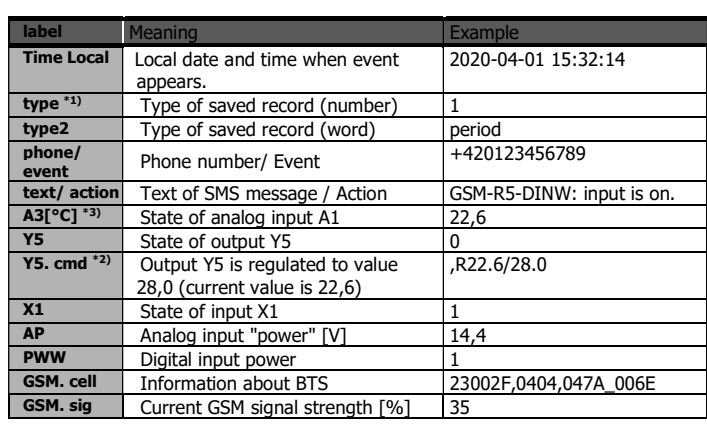

 $*$ <sup>1)</sup> type (type2) - type of record

1 (perio) - periodical record specified by time

- 2 (event) record about state change of input/output
- 3 (insms) received SMS
- 4 (outsms) sent SMS
- 5 (incall) received SMS
- 6 (outcall) sent SMS
- 7 (debug) debug informations (only reason for restart)
- 8 (talk) play audio (not included)
- 9 (fault) error

32(firmware) - uploading firmware

- $*3)$  A1:
	- O … disconnected;
	- Z … short circuit;
	- ? … unknown (Device is not communicating after turning on.)

[°C] ... unit of measurement

 $*2)$  Y.cmd:

- ,R22.6/28.0 R means regulation current temperature is 22,6°C / required temperature is28,0°C
	- P is pulse
	- Q is reset

# 9. Warranty

General warranty period is 12 months after purchase, when eventual malfunction device will be repaired free of charge in SEA company while shipping to SEA is paid by customer and SEA pays for shipping back to customer. For SW there is 24 months warranty under following conditions:

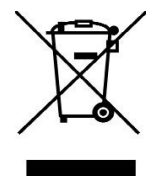

Both CPU and PC software is sold "as is". The software was created by the best software engineers in SEA and was carefully tested both in SEA and also by SEA customers using GSM applications products

made in SEA. In spite of making all possible to get error free software it can happen, that the software in CPU or PC programming SW or their mutual interaction has some error under some specific conditions. If such error is found and the description of the problem including configuration file is sent by E-mail to SEA ltd., the error is removed free of charge and SEA will send new SW by E-mail to customer.

SEA ltd. has NO RESPONSIBILITY for any damage, lost, costs and any other problems direct or inducted, caused by such SW error, by eventual device malfunction from any reason or by undelivered SMS from the device.

The manufacturer, seller or installation company is not responsible for the amount of transferred data, connections, telephone calls, sent SMS, MMS, or other charged services of GSM network operators and is not responsible for the amount of fees for GSM network operators of the installed SIM card. Nor is it liable for the energy consumed by the equipment it controls or for any other damage.

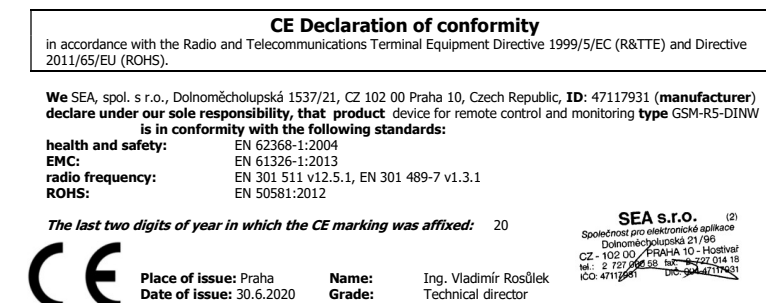

# 10. Examples of connection

#### 10.1 Heating control through contactors

Centralized control of loads connected to switchboard is typical for electric heating. Electronic ripple control causes disconnection of electrical heating in time of high tariffE.

This wiring controls power for electric heater. An electrician would said, that outputs of *GSM rele<sup>s</sup>* are connected into series with centralized control of loads. Outputs of *GSM rele<sup>s</sup>* controls contactors and they control heater and boiler.

On the picture you can see one phase contactors, but three phase contactors can be used as well. – But those could require bigger current through coil. Make sure, that you don´t exceed allowed current on outputs of *GSM rele<sup>5</sup> (see Technical specifications).* 

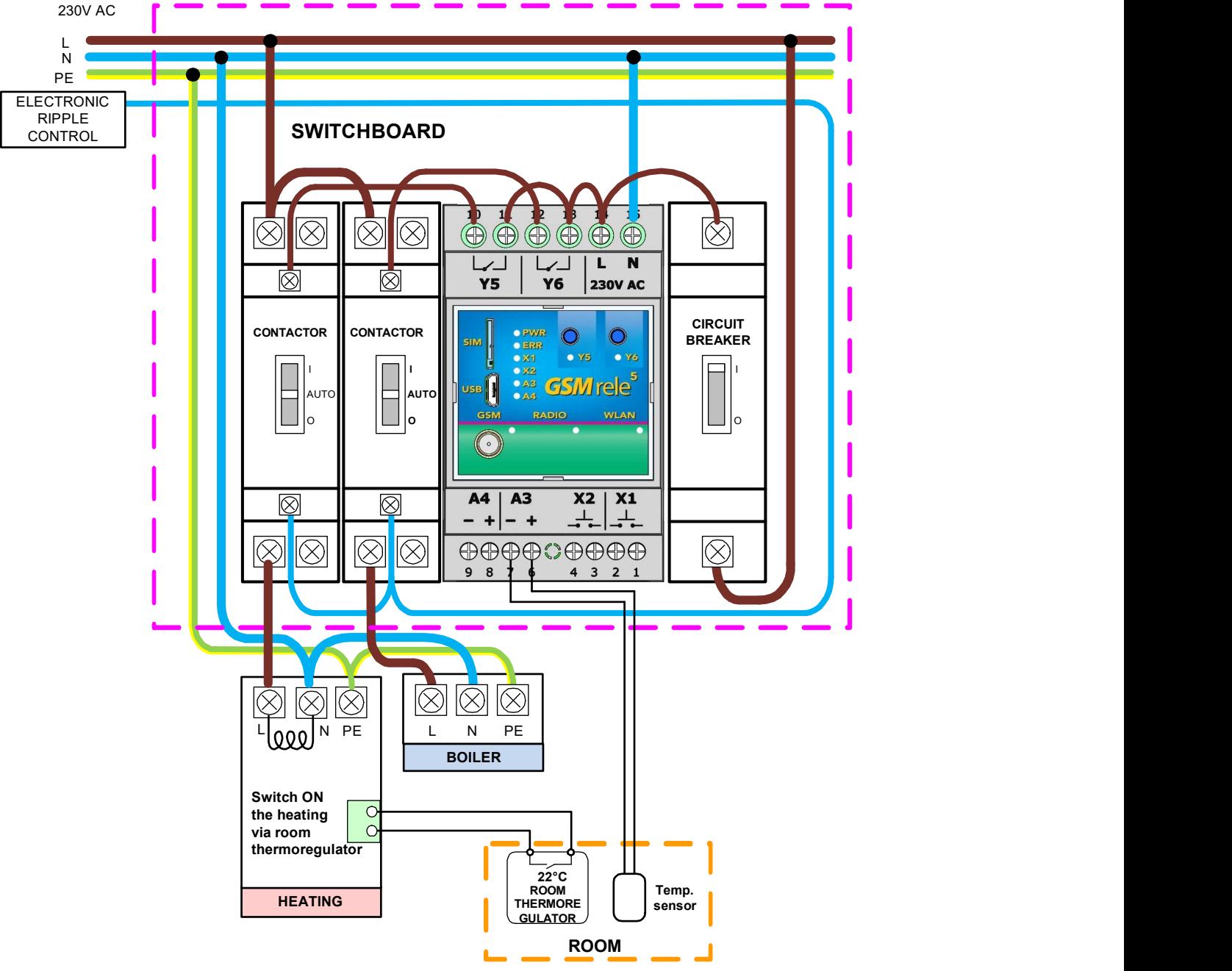

This wiring works like that. Temperature sensor A3 is able to regulate (switch on/off) output V3. Switching output V3 on/off by temperature sensor A3 is set in factory configuration.

In SeaConfigurator in settings of output Y5 select freezing temperature (set on 5°C and mark "enabled").And thermoregulator in room set on comfortable temperature (e.g. 22°C). Heater control wirelessly through commands 1234 Y5 ON (heat up to 22°C) a 1234 Y5 OFF (turn off heater). If temperature drops below 5°C Output Y5 will be switched on and regulates to nonfreezing temperature. If you have enabled heating to freezing temperature in **SeaConfigurator**, you can´t switch off heating by command 1234 Y5 OFF. If you need to switch off the heater is possible to disable output by command 1234 Y5 !DIS and then enable again by command 1234 Y5 !EN.

If you want to heat up on higher temperature (for example on 15°C) than is freezing temperature, you can use command 1234 TEPL 15. If selected temperature in command will be higher (e.g. 25°C) than temperature set on thermoregulator , heater will be turned on until it reaches temperature set on thermoregulator (for example on 22°C).

Output Y6 is possible to use for same circuit with heater. (By factory settings output Y4 is regulated by sensor A4.) or it can be used for boiler, eventually for gate control via ringing etc.

Temperature alarm setting is independent on temperature regulation (temperature alarm is setting temperature bounds in SeaConfigurator, it can send SMS message if temperature drops or exceeds selected temperature).

#### 10.2 Comfortable temperature control

If you need regulate higher temperature than temperature set on thermoregulator. You can use different wiring, where you disable thermoregulator by output Y6.

Command 1234 Y6 OFF will enable thermoregulator A3 to regulate heater. Heater will heat until it reaches selected temperature. Those commands can be sent in one SMS message simultaneously.

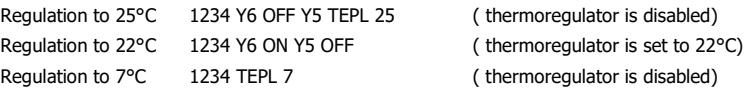

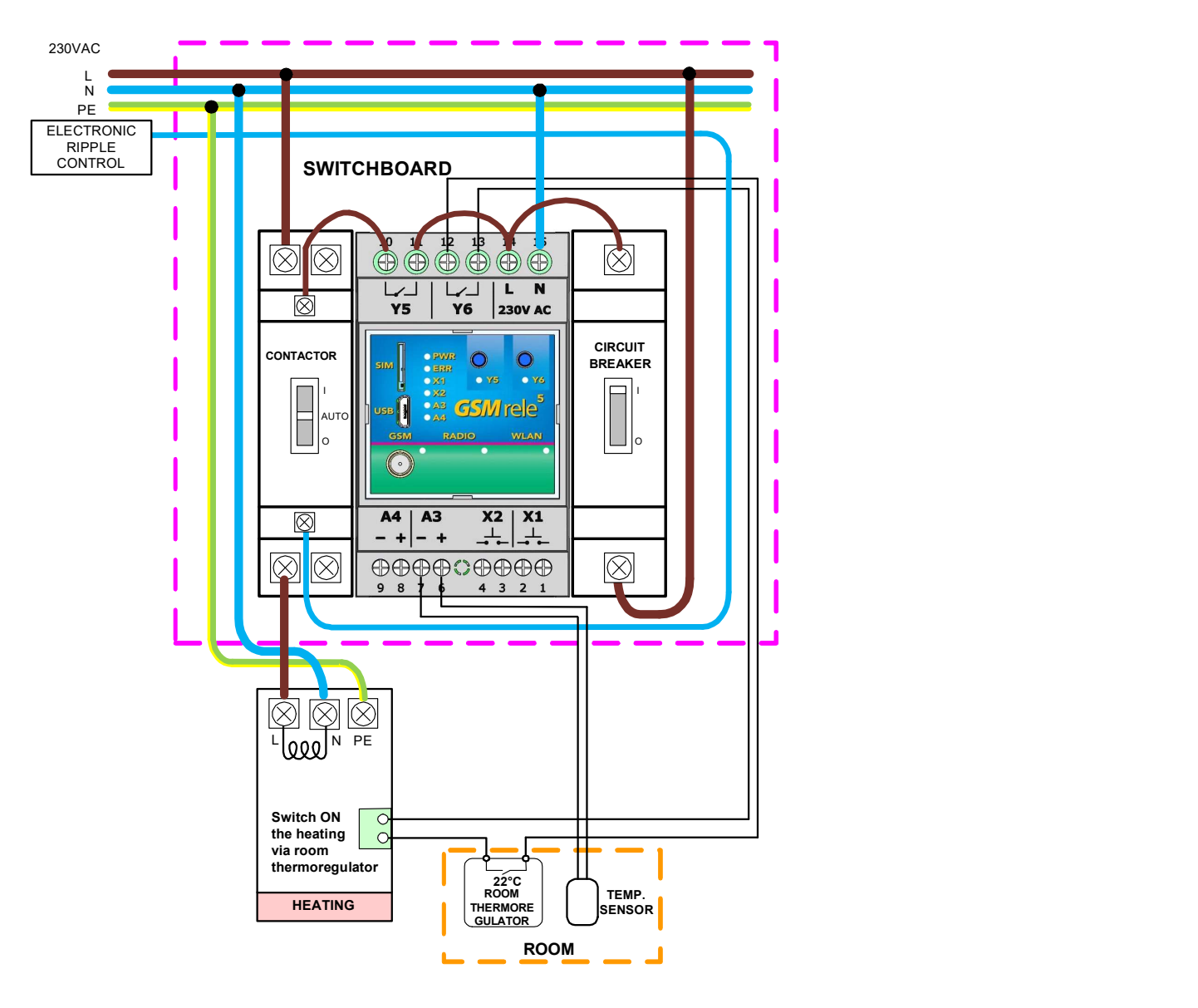

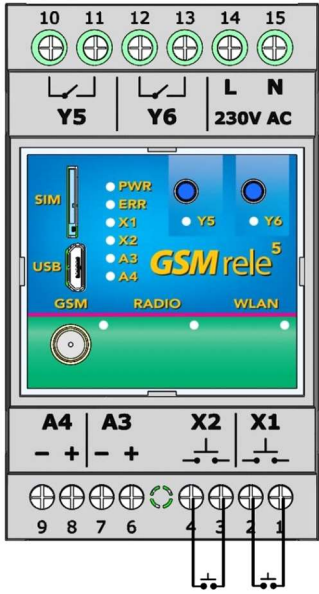

#### 10.3 Digital inputs

Example of connection of inputs X1 and X2 as contact status detector:

If you need to monitor a potential free contacts (for example magnetic contacts of the alarm circuit or relay contacts), connect them directly to inputs X1 and X2.

# 11. Frequently Asked Questions (FAQ)

What is necessary to use the *GSM rele<sup>5</sup>:* 

- Good quality GSM signal in a place where  $GSM$  rele<sup>5</sup> will be used (at least 2 bars on your mobile phone)
- Sufficient credit on a pre-paid SIM card
- No phone call redirection
- The user has to know to operate his mobile phone (PIN usage deactivation)
- Note: Users who knows to operate older version of GSM RELAY version 2 can use older SMS command form: E.g. 1234 ON3 OFF4

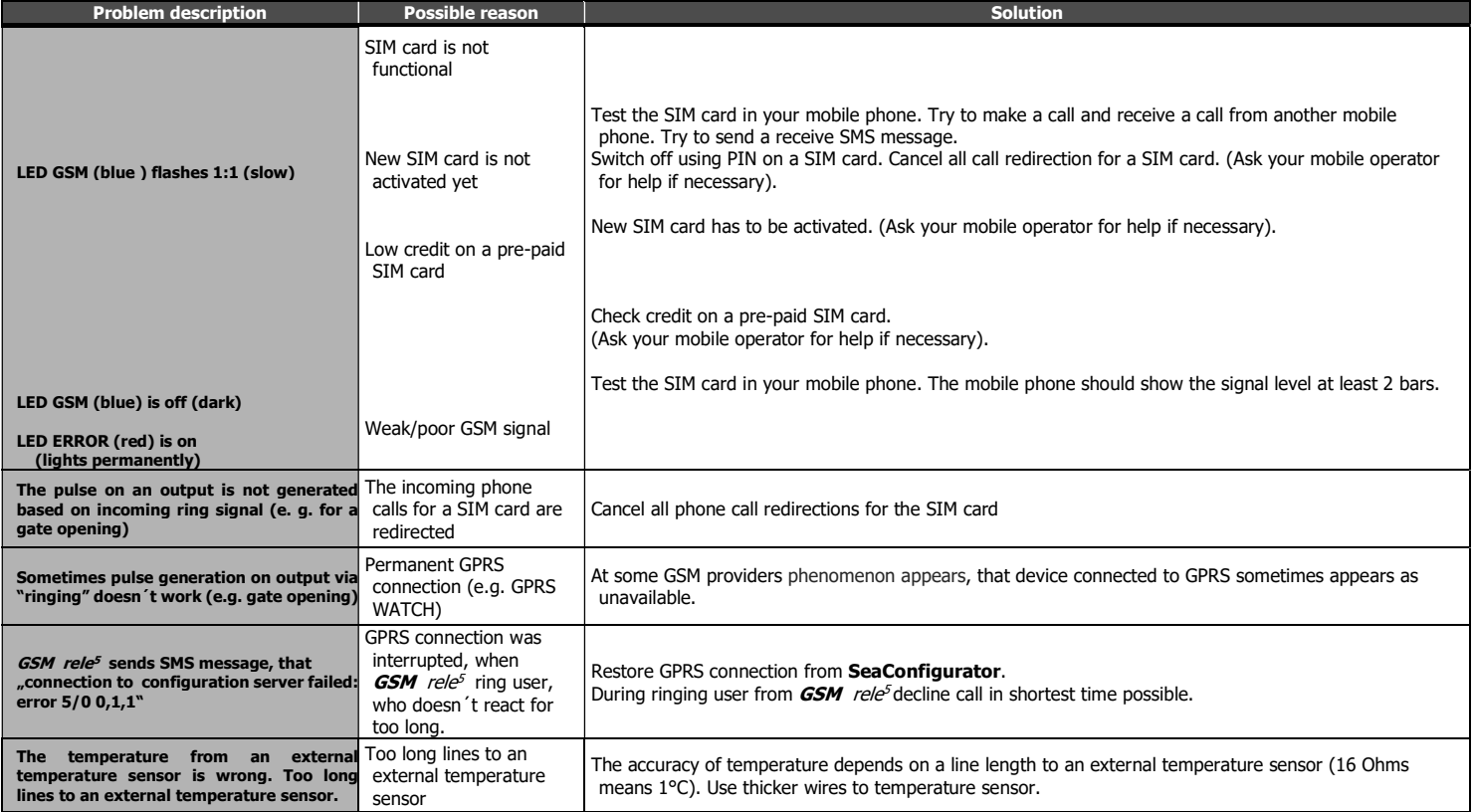

÷,